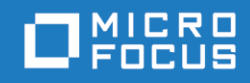

Micro Focus The Lawn<br>22-30 Old Bath Road<br>Newbury, Berkshire RG14 1QN<br>UK<br><u>[http://www.microfocus.com](http://www.microfocus.com/)</u> © Copyright 2020 Micro Focus or one of its affiliates.

MICRO FOCUS および Micro Focus のロゴは、Micro Focus またはその関連会社の商標または登録商標です。

その他すべての商標は、それぞれの所有者の財産です。

2021 年 4 月 21 日

# 目次

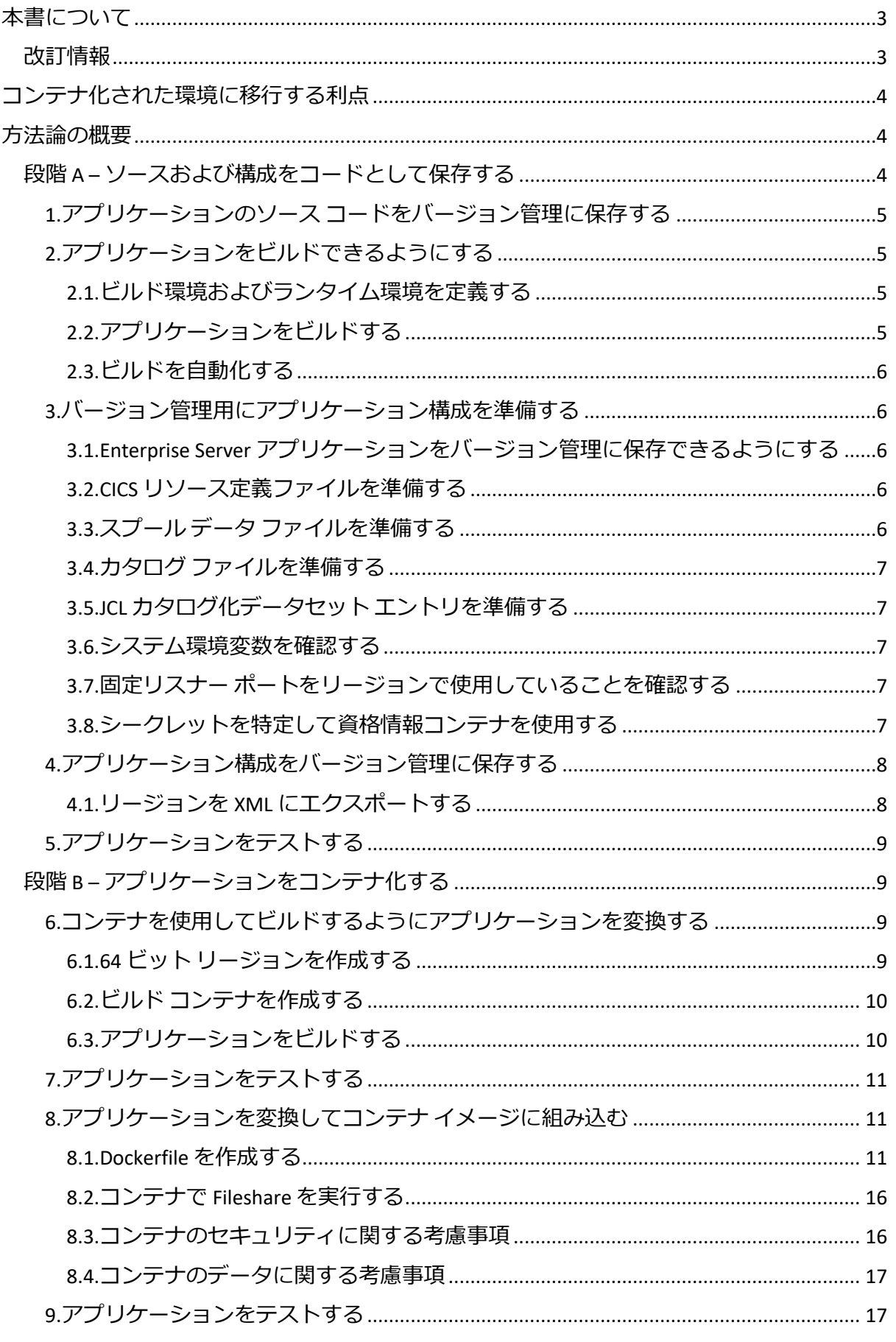

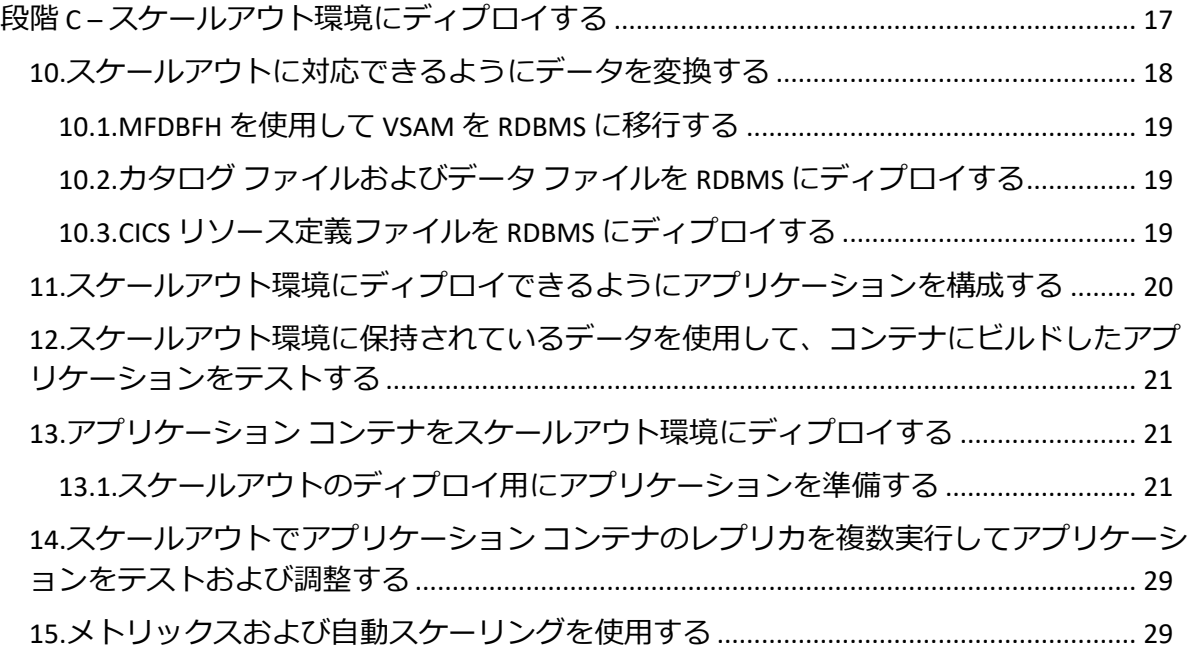

# <span id="page-4-0"></span>本書について

本書は、既存の Enterprise Server アプリケーションをコンテナ化された環境に移行してビルド および実行する際に Micro Focus が推奨する方法論を示します。

本書で説明している COBOL 関連の機能は、Enterprise Developer 6.0 および Enterprise Server 6.0 で使用できます。COBOL 関連の機能については、すべてではありませんが、一部を Visual COBOL 6.0 および COBOL Server 6.0 で使用できます。

本書の情報は、Enterprise Developer および Visual COBOL のドキュメントを置き換えるものでは なく、補足を目的としています。そのため、本書には Enterprise Developer の最新ドキュメン トへのリンクが多数含まれています。リンクは Enterprise Developer for Eclipse のドキュメント を対象としているため、Enterprise Developer for Visual Studio または Visual COBOL を使用してい る場合には、参照先の情報がお使いの製品に該当していることを確認する必要があります。

サード パーティの企業、製品、および Web サイトへの言及は、情報提供のみを目的としたも のであり、支持または推奨するものではありません。この情報は、便宜のためにのみ提供さ れています。Micro Focus は、他の Web サイトのコンテンツまたは当該サード パーティ製品の 使用に関していかなる表明もしません。Micro Focus は、当該サード パーティ製品/Web サイト の使用またはアクセスに関して、一切の責任を負わないものとします。

# <span id="page-4-1"></span>改訂情報

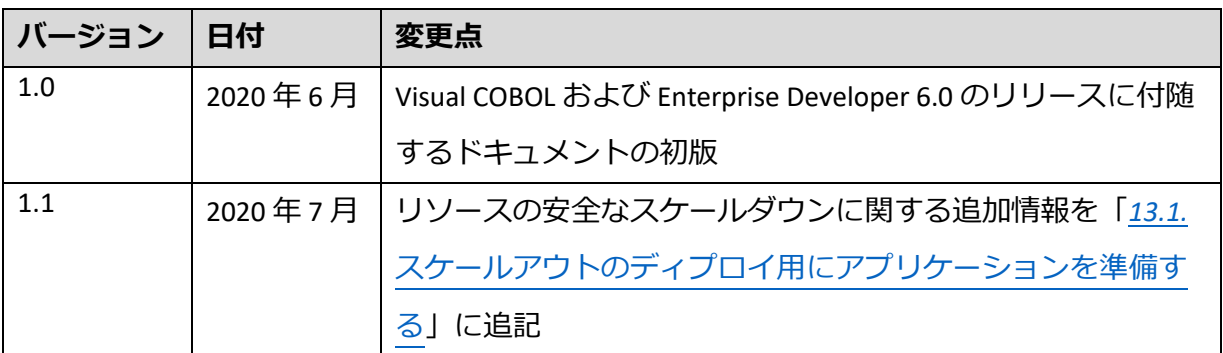

# <span id="page-5-0"></span>コンテナ化された環境に移行する利点

コンテナ化された環境でアプリケーションを実行すると、「*[コンテナを使用する利点](https://www.microfocus.co.jp/manuals/ED60/Eclipse/GUID-F5BDACC7-6F0E-4EBB-9F62-E0046D8CCF1B.html)*」にあ るとおり、多くの利点が得られます。コンテナ化された環境で実行する際に最大限の利点を 得るには、アプリケーションに加えたすべての変更をバージョン管理システムで追跡できる ようにする必要があります。これにより、ディプロイしたアプリケーションのビルドについ て十分な追跡可能性および再現性が確保されます。この方法論の要所は、変更点を 1 回につ き 1 つとし、アプリケーションで重要な変更を行うごとにアプリケーションを再テストする ということです。これにより、発生したエラーをできるだけ早い段階で解決できます。

# <span id="page-5-1"></span>方法論の概要

方法論は、次に示すように 3 段階に分かれており、各段階はより詳細な手順に分かれています。 段階 A – ソースおよび構成をコードとして保存する

- 1. 既存のアプリケーション ソース ファイルがすべてバージョン管理システムに保持され ていることを確認する
- 2. 手動での介入を必要とせず、バージョン管理から抽出されたソース ファイルのみを使 用する、一貫性のある方法でアプリケーションをビルドできるようにする
- 3. バージョン管理用にアプリケーション構成を準備する
- 4. アプリケーション構成をバージョン管理に保存する
- 5. バージョン管理に保存されているアプリケーション構成を使用して、バージョン管理 からビルドしたアプリケーションをテストする

段階 B – アプリケーションをコンテナ化する

- 6. コンテナを使用してビルドするようにビルド プロセスを変換する
- 7. コンテナを使用してビルドしたアプリケーションをテストする
- 8. アプリケーションをコンテナにビルドするようにビルド プロセスを変換する
- 9. コンテナにビルドしたアプリケーションをテストする

段階 C – スケールアウト環境にディプロイする

- 10. スケールアウトに対応できるようにデータを変換する
- 11. スケールアウト環境にディプロイできるようにアプリケーションを構成する
- 12. スケールアウト環境に保持されているデータを使用して、コンテナにビルドしたアプ リケーションをテストする
- 13. アプリケーション コンテナをスケールアウト環境にディプロイする
- 14. スケールアウト環境でアプリケーション コンテナのレプリカを複数実行して、アプリ ケーションをテストする
- 15. メトリックスを収集および使用して、スケールアウト環境を監視する

各段階について、および各段階を構成する各手順について、以降で説明します。

# <span id="page-5-2"></span>段階 A – ソースおよび構成をコードとして保存する

本書は全体として、「*[コンテナを使用する利点](https://www.microfocus.co.jp/manuals/ED60/Eclipse/GUID-F5BDACC7-6F0E-4EBB-9F62-E0046D8CCF1B.html)*」にある利点を得られるように、コンテナ化 された環境に移行する方法について説明しています。本セクションでは、コンテナ化された 環境で実行するための変更を行う前に、アプリケーションのソース ファイルおよび関連構成 ファイルをバージョン管理システムに移動する方法について説明します。

バージョン管理システムの使用は、コンテナ化された環境にアプリケーションを移行する際 の要件ではありませんが、Micro Focus では、コンテナ化された環境への移行有無に関わらず、 バージョン管理システムの使用を推奨しています。バージョン管理システムを使用すると、 アプリケーション ビルドへの変更を追跡して、アプリケーション ライフサイクルの各段階 (開発、QA、本番など) で使用されているバージョンを追跡できるようになります。構成ファ イル (およびソース ファイル) をバージョン管理システムに保存すると、アプリケーション プ ログラムへの変更とまったく同じ方法で、これらのファイルへの変更を管理および追跡でき るようになります。

**注:**ソース ファイルおよび構成ファイルはバージョン管理システムに保存することを お勧めしますが、これは必須ではなく、より簡易な形式であるファイル ストレージの 使用も可能です。簡潔さのため、本セクションでは、お使いのバージョン管理システ ムまたはファイル ストレージの方法を指すものとして「バージョン管理システム」と いう用語を使用します。

Enterprise Developer 環境でもコンテナ環境でも、バージョン管理システムへのアプリ ケーション ソース ファイルの保存方法に関して特別な要件は適用されないため、バー ジョン管理システムを利用する際には通常使用する任意の標準および規則を使用でき ます。

## <span id="page-6-0"></span>1.アプリケーションのソース コードをバージョン管理に保存する

アプリケーションのビルドに必要なすべてのソース ファイルがバージョン管理システムに保 存されていることを確認します。これには、プログラム ファイル、コピー ファイル、インク ルード ファイル、BMS マップセット、および JCL ファイルが含まれますが、これらに限定さ れません。

アプリケーションのビルドに使用されるスクリプトまたはプロジェクト ファイルも、バージ ョン管理システムに保存する必要があります。バージョン管理に追加するファイルに、ユー ザー資格情報や証明書などのシークレットが含まれていないことを確認してください。

### <span id="page-6-1"></span>2.アプリケーションをビルドできるようにする

<span id="page-6-2"></span>*2.1.ビルド環境およびランタイム環境を定義する*

アプリケーションで使用するビルド環境およびランタイム環境を適切に定義します。これに は、アプリケーションのビルドに使用する Visual COBOL/Enterprise Developer のバージョン、ア プリケーションの実行に使用する COBOL Server/Enterprise Server のバージョン、およびデータ ベース プリコンパイラやドライバーなどのその他の製品が含まれます。

ビルド環境およびランタイム環境のこの定義は、残りのソース コードとともにドキュメント としてバージョン管理に保持する必要があります。このドキュメントは、後でアプリケーシ ョンをコンテナ化する際に使用します。

#### <span id="page-6-3"></span>*2.2.アプリケーションをビルドする*

次のみを使用してアプリケーション全体をビルドします。

- 「*2.1. [ビルド環境およびランタイム環境を定義する](#page-6-2)*」で定義したビルド環境
- バージョン管理システムから抽出したファイル

この手順は、インストールされたすべてのソフトウェアに対する緊密な管理を確保できるよ う、クリーンなマシンを使用して行うのが望ましいと言えます。

Micro Focus からソース形式で提供されるモジュール (XA スイッチ モジュールなど) および Enterprise Server ユーザー出口 (JCL プリンター出口など) を含む、アプリケーションに必要なす べてのプログラムを漏れなくビルドしてください。

<span id="page-7-0"></span>*2.3.ビルドを自動化する*

処理開始以降のユーザー操作を不要にするため、単一のバッチ ファイルまたはシェル スクリ プトを使用してアプリケーションをビルドできるようにします。

ディプロイ パッケージを Interface Mapping Toolkit (IMTK) サービス用に生成する必要がありま す。これは、imtkmake コマンド ライン ユーティリティを使用して作成される COBOL アーカ イブ (**.car**) ファイルの形式になります。このファイルは、Visual Studio または Eclipse プロジェ クト ビルドの一部として統合できます。

<span id="page-7-1"></span>3.バージョン管理用にアプリケーション構成を準備する

<span id="page-7-2"></span>*3.1.Enterprise Server アプリケーションをバージョン管理に保存できるようにする* Enterprise Server では、さまざまなバイナリ ファイルに構成が保存されます。バイナリ ファイ ルは、2 つのバージョン間での変更を確認しにくいため、バージョン管理システムへの保存に は適していません。したがって、できる限りこれらのバイナリ ファイルのテキスト バージョ ンを作成し、テキスト ファイルをバージョン管理システムに保存してください。

Enterprise Server ユーティリティを使用することで、構成を XML テキスト ファイルにエクスポ ートできます。これらの XML ファイルのサイズを縮小するには、構成をエクスポートする前 に、Enterprise Server の構成について定期メンテナンスおよびクリーンアップを実行する必要 があります。また、コンテナ化された環境で簡単に使用できるように、構成を調整する必要 があります。次の各セクションで、これらの手順の概要を説明します。

<span id="page-7-3"></span>*3.2.CICS リソース定義ファイルを準備する*

移行先の環境でアプリケーションの実行に使用される Enterprise Server のバージョンが、現在 の環境でアプリケーションの実行に使用されているバージョンと異なる場合は、XML への変 換前に、アプリケーションで使用する CICS リソース定義ファイルのアップグレードが必要に なります。アプリケーションで使用する Enterprise Server のバージョンが同じである場合は、 この手順を実行する必要はありません。

方法:Enterprise Developer には、CICS リソース定義ファイルのアップグレードに使用できる caspcupg コマンド ライン ユーティリティが用意されています。

**注:**異なるバージョンの Enterprise Server が移行先となる場合は、アプリケーションを 再コンパイル、リビルド、および再テストする必要もあります。これらの作業につい ては、コンテナ化に固有のものではないため、本書では取り上げません。

<span id="page-7-4"></span>*3.3.スプール データ ファイルを準備する*

Enterprise Developer では、スプール管理機能を構成する **SPL\*** 形式のスプール データ ファイル を多数使用します。これらのファイルをコンテナ化された環境で使用できるようにする前に、 ファイルを整理し、関連性がなくなったエントリの削除を検討してください。これは特に、 Micro Focus データベース ファイル ハンドラー (MFDBFH) を介してアクセスするファイルを使 用してスケールアウト環境に移行する場合に重要です。

この整理を行うには、MVSSPLHK スプール ハウスキーピング プロセスを使用して、最大保持 期間を超えたジョブのスプール データ ファイルとジョブ レコードをすべてアーカイブおよび 削除します。詳細については、「*MVSSPLHK スプール [ハウスキーピング](https://www.microfocus.co.jp/manuals/ED60/Eclipse/GUID-E8E50643-C4DE-4117-8D44-A802820C94EC.html) プロセス*」を参照し てください。

<span id="page-8-0"></span>*3.4.カタログ ファイルを準備する*

スプール データ ファイルの準備と同様に、カタログのメンテナンスを実行して、期限切れの データセットを削除してください。これにより、不要になったファイルをバックアップおよ び復元せずに済みます。

**注:**必ず、ユーザー カタログのメンテナンスも実施してください。

詳細については、「*カタログ [メンテナンス](https://www.microfocus.co.jp/manuals/ED60/Eclipse/GUID-26F03A03-564D-4D7C-9307-57D14D89840E.html)*」を参照してください。

<span id="page-8-1"></span>*3.5.JCL カタログ化データセット エントリを準備する*

ファイル システムのフル パスを含むカタログ エントリがある場合は、カタログの場所を基準 とする相対パスを指定するように変更してください。これにより、リージョンの移植性が向 上します。

Enterprise Developer には、カタログ ファイルのこのような更新を一括で実行できる mvspcrn コ マンドが用意されています。詳細については、「*[カタログの大量更新](https://www.microfocus.co.jp/manuals/ED60/Eclipse/GUID-F3AB9573-7148-44C9-8EE5-B819C2E965CD.html)*」を参照してください。

<span id="page-8-2"></span>*3.6.システム環境変数を確認する*

リージョンまたはアプリケーションで使用されている、システム レベルで設定された環境変 数を特定する必要があります。これらの変数は Enterprise Server 構成の外部で設定されている ため、可能であれば、「*ユーザー [インターフェイスから環境変数を設定するには](https://www.microfocus.co.jp/manuals/ED60/Eclipse/GUID-B31297A6-577B-4118-961B-FBD8DB4C2892.html)*」の説明に 従い、これらの変数を移動して Enterprise Server で設定します。残りの変数については、コン テナ化された環境で適切に設定できるように文書化する必要があります。

このように Enterprise Server で環境変数を設定すると、リージョンの構成および実行に必要な すべての情報が、リージョン内に保持されることになります。

これを行うには、Enterprise Server の構成で使用されている環境変数を特定します。次に例を 示します。

\$MY-ENV-NAME

または

\$MY-ENV-NAME/myfolder/myfile.txt

<span id="page-8-3"></span>*3.7.固定リスナー ポートをリージョンで使用していることを確認する* アプリケーションをコンテナで実行する場合、そのコンテナの外部からアクセスする必要が あるリスナーは、固定ポートでリッスンする必要があります。これにより、それらのリスナ ーをコンテナで明示的に公開できるため、外部からアクセス可能になります。

Enterprise Server Administration インターフェイスを使用して、リージョンのリスナーが固定ポ ートを使用していること、つまり、**\*:\*** または *network-adapter:***\*** としてリストされていないこ とを確認できます。使用中の固定ポートおよびその番号を控えておいてください。アプリケ ーションをコンテナ化する際にこの情報が必要になります。

詳細については、「*[リスナー](https://www.microfocus.co.jp/manuals/ED60/Eclipse/HTPHMDSAL100.html)*」および「*[リスナーのエンドポイント](https://www.microfocus.co.jp/manuals/ED60/Eclipse/GUID-3C0E9DF0-DC09-4E21-8B61-896785610E00.html) アドレスで固定ポートを [設定するには](https://www.microfocus.co.jp/manuals/ED60/Eclipse/GUID-3C0E9DF0-DC09-4E21-8B61-896785610E00.html)*」を参照してください。

<span id="page-8-4"></span>*3.8.シークレットを特定して資格情報コンテナを使用する*

この場合のシークレットとは、ユーザー資格情報や証明書など、機密性の高い構成項目を指 し、資格情報コンテナとは、Enterprise Server の「コンテナ機能」のことです。「コンテナ機 能」により、Enterprise Server コンポーネントで、資格情報コンテナとして定義されたストレ ージの形式でこのような機密情報を保持でき、構成可能な資格情報コンテナ プロバイダーを

使用してこの情報にアクセスできます。

Enterprise Server で使用される資格情報は資格情報コンテナに格納されるため、「コンテナ機 能」をまだ使用していない場合は、この機能を有効にしてください。Micro Focus Directory Server (MFDS) で資格情報コンテナを使用できるようにするには、MFDS\_USE\_VAULT=Y 環境変 数を指定します。

資格情報コンテナによって作成されたファイルは、**\$COBDIR/etc/secrets.cfg** ファイル (Linux の 場合) または **%PROGRAMDATA%\Micro Focus\Enterprise Developer\mfsecrets\secrets.cfg** ファイ ル (Windows の場合) の情報を使用して暗号化されます。資格情報コンテナによって作成され た暗号化ファイルは、資格情報コンテナのファイル システムの場所 (**secrets.cfg** ファイルの location 要素で定義) で確認できます。

Enterprise Server および MFDS の構成をエクスポートする際に資格情報コンテナが有効になっ ていない場合、パスワードは、構成 XML ファイルでプレーン テキストとして表示されます。 セキュリティ上の理由から、パスワードをバージョン管理システムにプレーン テキストとし て保存しないでください。

<span id="page-9-0"></span>詳細については、「*[コンテナ機能](https://www.microfocus.co.jp/manuals/ED60/Eclipse/GUID-E5F00E82-2770-4987-B7AF-9BC9268AE5D5.html)*」および「*[デフォルトのコンテナの構成](https://www.microfocus.co.jp/manuals/ED60/Eclipse/GUID-0D26C45C-F9DB-49BB-BEEF-6C41CB86F256.html)*」を参照してください。 4.アプリケーション構成をバージョン管理に保存する

Enterprise Server 構成の詳細は、アプリケーションの実行時に効率的に処理できるように、バ イナリ形式のファイルに保存されます。ただし、バージョン管理システムではテキストベー スのファイルの方が扱いやすく、バイナリ ファイルはバージョン管理システムへの保存には 適していません。

本セクションでは、Enterprise Server のデータおよび構成ファイルを、バージョン管理システ ムでの使用に適した形式で作成またはエクスポートするための手順について説明します。構 成をバージョン管理に保存する主な利点は次のとおりです。

- アプリケーションの構成ファイルについて、ソース ファイルの場合と同じ追跡可能性 および説明可能性が得られる
- 構成の変更が参照先のアプリケーション プログラムとともに保存されるため、一貫性 が保たれる

アプリケーションでは、テキストベースの形式に簡単には変換できない、アプリケーション 固有の構成ファイルが使用されている場合があります。このようなファイルも、コンテナ化 された環境で使用できるようにバージョン管理システムに追加する必要がありますが、それ らのファイルに対してはバージョン管理システムの一部の機能を使用できなくなります。

<span id="page-9-1"></span>*4.1.リージョンを XML にエクスポートする*

次のような各種のユーティリティを使用して、Enterprise Server リージョンの定義を XML に変 換できます。

- mfds:リージョンの定義のみを XML にエクスポートします。
- casrdtex: CICS リソース定義ファイルのみから XML にエクスポートします。
- mfcatxml:カタログ ファイルのみから XML にエクスポートします。
- casesxml:カタログおよびリソース定義ファイルの定義に加えて、リージョン定義を XML にエクスポートします。

詳細については、次を参照してください。

- *[mfds](https://www.microfocus.co.jp/manuals/ED60/Eclipse/HRADRHCOMM06.html) [casrdtex](https://www.microfocus.co.jp/manuals/ED60/Eclipse/HRMTRHCOMM17.html)*
- *[カタログのインポートおよびエクスポート:インポート](https://www.microfocus.co.jp/manuals/ED60/Eclipse/GUID-58D9A6CC-0D84-441C-B85C-F33353C9A157.html) エクスポート ユーティリティ*
- *[casesxml](https://www.microfocus.co.jp/manuals/ED60/Eclipse/GUID-5A14D369-0431-435A-B933-C6F768D8E2D8.html)*

casesxml を使用するか、個々のユーティリティを使用するかは、エクスポートするアーティ ファクトによって異なります。たとえば、カタログ ファイルをエクスポートすることが好ま しくない本番リージョンの場合は、mfds および casrdtex を使用するのが最適ですが、テスト に使用する自己完結型リージョンの場合は、casesxml を使用することもできます。

#### **注:**

mfds コマンドを使用する場合は、/x 5 パラメーターを使用する必要があります。こ のパラメーターを指定しないと、生成される出力は XML ファイルになりません。

casrdtex コマンドを使用する場合は、/xm スイッチを使用する必要があります。こ のスイッチを指定しないと、生成される出力は XML ファイルではなくリソース定義テ ーブル (**.rdt**) ファイルになります。

アプリケーションのテスト時にテスト環境を一貫性のある方法で設定できると便利なため、 バージョン管理へのテスト データの保存について検討することをお勧めします。機密性の高 い本番データをバージョン管理に保存しないでください。

### <span id="page-10-0"></span>5.アプリケーションをテストする

アプリケーションおよび構成ファイルをバージョン管理に保存し、バージョン管理のファイ ルのみからアプリケーションをビルドした後、リビルドしたアプリケーションをテストして、 エラーが生じていないことを確認してください。Micro Focus Unified Functional Testing や Silk Test などの自動テスト ツールを使用すると、アプリケーションのテストが必要な場合に一貫 性のある方法で簡単に実行できるテストを作成できます。

詳細については、「*[UFT One](https://www.microfocus.com/ja-jp/products/uft-one/overview)*」および「*[Silk Central](https://www.microfocus.com/ja-jp/products/silk-central/overview)*」を参照してください。

## <span id="page-10-1"></span>段階 B – アプリケーションをコンテナ化する

「*段階 A – ソースおよび構成をコードとして保存する*」で説明している手順では、できる限り 多くのアプリケーションおよびその構成をバージョン管理システムに保存し、スクリプトま たはバッチ ファイルを作成して単一のコマンドでバージョン管理システム内のファイルから アプリケーションをビルドできるようにし、アプリケーションをテストして、バージョン管 理システムに移行する前と同じように機能することを確認しました。

本セクションでは、プロセスの次の段階、つまり既存のアプリケーションをコンテナ化され た環境で実行するための手順について説明します。

### <span id="page-10-2"></span>6.コンテナを使用してビルドするようにアプリケーションを変換する

アプリケーションをコンテナで実行するための変換を行う前に、コンテナを使用してアプリ ケーションをビルドする必要があります。ただし、引き続きコンテナの外部でアプリケーシ ョンを実行します。本セクションの手順を問題なく実行できるとわかっている場合は、「*[7.](#page-12-0) [アプリケーションをテストする](#page-12-0)*」の手順と合わせて実行し、コンテナでアプリケーションを ビルドおよびテストすることもできます。

#### <span id="page-10-3"></span>*6.1.64 ビット リージョンを作成する*

COBOL Server および Enterprise Server でサポートされている Linux コンテナ オペレーティング システムは 64 ビットのみです。したがって、移行先のプラットフォームが Linux であり、ア プリケーションがこれまで 32 ビット モードで実行されていた場合は、アプリケーションおよ びそのリージョンを 64 ビットに変換する必要があります。選択したプラットフォームが Windows であり、32 ビット モードがまだサポートされる場合は、必要に応じてアプリケーシ ョンを 32 ビット モードで引き続き実行できます。

本書では、64 ビットの Linux コンテナを使用することを前提としており、32 ビットから 64 ビ ットへの切り替えに必要な手順を示しています。

32 ビット リージョンから 64 ビット リージョンへの切り替えが必要な場合、最も簡単な方法 は、エクスポートした XML リージョン定義を編集し、「mfCAS64Bit」要素を検索して値を 1 に設定することです。または、Enterprise Server Administration を使用して 32 ビット リージョ ンのコピーを作成し、[Working Mode] オプションを使用して、新しいコピーが 64 ビットであ ると指定することもできます。この方法でリージョンをコピーすると、ビット体系を除いて、 古いリージョンと新しいリージョンが同じように構成されます。

アプリケーションで使用するリージョンを 32 ビット モードから 64 ビット モードに切り替え る場合は、アプリケーションを再コンパイル、リビルド、および再テストする必要もありま す。これらの作業については、コンテナ化に固有のものではないため、本書では取り上げま せん。詳細については、「*64 ビット ネイティブ COBOL [プログラミング](https://www.microfocus.co.jp/manuals/ED60/Eclipse/GUID-B0F5827A-BB25-4FF8-A0C9-5B9DBF781255.html)*」を参照してください。

<span id="page-11-0"></span>*6.2.ビルド コンテナを作成する*

「*[2.1.](#page-6-2) [ビルド環境およびランタイム環境を定義する](#page-6-2)*」で作成したドキュメントの情報を使用し て、まず、アプリケーションのビルドに必要なすべてのソフトウェアを含むコンテナ イメー ジを作成する必要があります。

アプリケーションでサード パーティ製ソフトウェアを使用していない場合、この手順で必要 となるのは、Enterprise Developer に付属するコンテナ デモンストレーションで **bld.sh** または **bld.bat** を実行して、Docker コンテナ用の Enterprise Developer ビルド ツールを作成することだ けです。詳細については、「*Enterprise Developer ベース [イメージのコンテナ](https://www.microfocus.co.jp/manuals/ED60/Eclipse/GUID-981FBF6B-BD99-420D-861F-71D55262982C.html) デモンストレー [ションの実行](https://www.microfocus.co.jp/manuals/ED60/Eclipse/GUID-981FBF6B-BD99-420D-861F-71D55262982C.html)*」を参照してください。

アプリケーションに追加のソフトウェアが必要な場合は、そのソフトウェアを含むコンテナ イメージも作成する必要があります。このイメージを生成するために使用するプロセスは自 動化できる必要があり、スクリプト、バッチ ファイル、およびその他の使用ファイル (Dockerfile など) はバージョン管理に保存される必要があります。

<span id="page-11-1"></span>*6.3.アプリケーションをビルドする*

これで、前のセクションで準備したコンテナを使用して、コンテナへのソース コードのボリ ューム マウントを行い、アプリケーションをビルドできるようになりました。

ビルドを実行する一般的なコマンドは次のとおりです。

docker run –rm –v /src:/home/myapp –w /src microfocus/entdevhub: rhel7 6.0 x64 login ant -lib /opt/microfocus/VisualCOBOL/lib/mfant.jar f .cobolBuild -logger com.microfocus.ant.CommandLineLogger

または

docker run –rm –v /src:/home/myapp –w /src microfocus/entdevhub: rhel7\_6.0\_x64\_login /src/buildmyapp.sh

ここでは、次の Docker オプションを使用します。

- -rm:コンテナの終了時にコンテナのファイル システムを自動的に削除することを指 定します。
- -v:コンテナにマウントするボリュームを指定します。
- -w:コンテナ内でバイナリを実行するためのデフォルトの作業ディレクトリを指定し ます。

アプリケーションが 1 つ以上の IMTK サービスで構成されている場合は、ビルド プロセスの一 環として、それらのサービスの COBOL アーカイブ (**.car**) ファイルを作成する必要があります (後でコマンド ライン ユーティリティ mfdepinst を使用して、これらのファイルをディプロ イします)。詳細については、「*mfdepinst [コマンドを使用してディプロイ](https://www.microfocus.co.jp/manuals/ED60/Eclipse/HHIMTHDPOY12.html) パッケージをインス [トールするには](https://www.microfocus.co.jp/manuals/ED60/Eclipse/HHIMTHDPOY12.html)*」および「*[mfdepinst](https://www.microfocus.co.jp/manuals/ED60/Eclipse/GUID-06B9CF02-D180-48E3-9E5C-06DBEBD489E9.html) コマンド*」を参照してください。Visual Studio および Eclipse プロジェクトには、プロジェクト ビルドの一環としてこのパッケージ化を自動的に実行するオ プションが用意されています。

### <span id="page-12-0"></span>7.アプリケーションをテストする

コンテナを使用してアプリケーションをビルドした後、リビルドしたアプリケーションをテ ストして、エラーが生じていないことを確認してください。

<span id="page-12-1"></span>8.アプリケーションを変換してコンテナ イメージに組み込む

このプロセスの次の手順は、アプリケーションのバイナリ ファイルおよびアプリケーション の実行に必要な構成ファイルを含むコンテナ イメージの作成です。本セクションでは、これ を行うための手順について説明します。

コンテナ自体の内容が作成後に変わることはありませんが、環境変数またはボリューム マウ ントされたファイルおよびディレクトリを使用して、実行時にコンテナ イメージを構成でき ます。これにより、資格情報「シークレット」、トランスポート層セキュリティ (TLS) 証明書 /キー、データベース接続文字列などの項目を構成できます。

#### <span id="page-12-2"></span>*8.1.Dockerfile を作成する*

コンテナ イメージを作成する最も簡単な方法は、docker や podman など、プラットフォー ムのコンテナ ビルド ユーティリティで Dockerfile を使用することです。

Dockerfile には、アプリケーションをコンテナにビルドするために必要なすべての命令が含ま れています。Micro Focus では、複数のステージから成る Dockerfile の使用をお勧めしています。 これにより、コンパイラなどの関連ユーティリティを含むコンテナを使用してアプリケーシ ョンをビルドできますが、本番アプリケーション コンテナはこれらのユーティリティなしで 実行されるため、セキュリティ上のリスクが軽減されます。詳細については、Docker Web サ イトの「*[Use multi-stage builds](https://docs.docker.com/develop/develop-images/multistage-build/)*」を参照してください。

複数のステージから成る Dockerfile を使用すると、アプリケーションを 1 つのステージでビル ドし、後のステージで最終的なディプロイ イメージを構築できます。継続的インテグレーシ ョン (CI) パイプラインなど、同じことを実現するために使用できる方法は他にもありますが、 複数のステージから成る Dockerfile を使用すれば、通常はほとんどのプラットフォームへの移 植性を得られます。

**注:**Docker を使用する場合、複数のステージから成るビルドを利用するには、Docker 17.05 以降を使用する必要があります。

Visual COBOL/Enterprise Developer プロジェクトを使用して IDE からアプリケーションをビルド する場合は、Visual COBOL/Enterprise Developer でテンプレート Dockerfile を自動的に作成でき ます。Eclipse では、アプリケーション エクスプローラー ビュー、COBOL エクスプローラー ビ ュー、またはプロジェクト エクスプローラー ビューでプロジェクトを右クリックし、[**New > Dockerfile**] をクリックします。Visual Studio では、ソリューション エクスプローラーでプロジ ェクトを右クリックし、[**Add > COBOL Docker Support**] をクリックします。詳細については、 「*ネイティブ COBOL プロジェクトに Dockerfile [を追加するには](https://www.microfocus.co.jp/manuals/ED60/Eclipse/GUID-46D89DB3-DDBC-4F3E-81F7-B60451D153CA.html)*」を参照してください。

必ず、Dockerfile をバージョン管理システムに追加してください。

#### 8.1.1. コンテナ内でビルドする

コンテナ内でビルドするには、Dockerfile で、最初にすべてのソース コードを「ビルド コンテ

キスト」からコンテナにコピーし、次にコンテナ内から必要なツールを呼び出してアプリケ ーションをビルドする必要があります。

すでにコンテナを使用してアプリケーションをビルドしているため、コンテナ内でビルドす るようにこのプロセスを変換するのは簡単です。また、適切なベース コンテナおよびそのコ ンテナ内で実行するコマンド ラインも作成済みです。

次の Dockerfile コマンドは、どのようにこれが行われるかの例を示しています。

# Build the application FROM microfocus/entdevhub:sles15.1 6.0 x64 as BuildBankDemo COPY Sources /Sources/ COPY Projects /Projects/ RUN . \$MFPRODBASE/bin/cobsetenv \$MFPRODBASE && \ COBCPY=\$COBCPY:\$COBDIR/src/enterpriseserver/exit && \ cd /Projects/Eclipse/BankDemo && \ \$COBDIR/remotedev/ant/apache-ant-1.9.9/bin/ant -lib \$COBDIR/lib/mfant.jar -logger com.microfocus.ant.CommandLineLogger f .cobolBuild imscobbuild

#### 8.1.2.単体テストをビルドおよび実行する

以前に作成した Micro Focus 単体テストがある場合は、それを Dockerfile 内のステージとして ビルドおよび実行できます。詳細については、「*[Micro Focus Unit Testing Framework](https://www.microfocus.co.jp/manuals/ED60/Eclipse/GUID-56868D50-F836-4FA3-9255-8BCE6F895D1B.html)*」を参照し てください。

テストのビルドはアプリケーションのビルドと似たプロセスであり、Dockerfile で、最初にす べてのテスト ソース コードを「ビルド コンテキスト」からコンテナにコピーし、次にコンテ ナ内から必要なツールを呼び出してテストをビルドする必要があります。

Dockerfile の個別のステージで、COPY 文によって前のステージから必要なファイル (アプリケ ーションおよびテストのバイナリ モジュールを含む) をコピーし、次に cobmfurun コマンド によってテストを実行します (以下を参照)。

```
# Build the MFUnit tests
FROM microfocus/entdevhub:sles15.1_6.0_x64 as BuildUnitTests
COPY Sources /Sources/
COPY Projects /Projects/
RUN . $MFPRODBASE/bin/cobsetenv $MFPRODBASE && \
     cd /Projects/Eclipse/BankDemoUnitTests && \
       $COBDIR/remotedev/ant/apache-ant-1.9.9/bin/ant -lib 
$COBDIR/lib/mfant.jar -logger com.microfocus.ant.CommandLineLogger -
f .cobolBuild -DpathVar.sources=../../../Sources
# Run the MFUnit tests
FROM microfocus/entdevhub:sles15.1 6.0 x64 as RunUnitTests
RUN mkdir /runtests
COPY --from=BuildBankDemo /Projects/Eclipse/BankDemo/deploy/*.so /runtests/
COPY --from=BuildUnitTests 
/Projects/Eclipse/BankDemoUnitTests/New_Configuration.bin/BankDemoUnitTests.* 
/runtests/
RUN . $MFPRODBASE/bin/cobsetenv $MFPRODBASE && \
     cd runtests && cobmfurun64 -jenkins-ci BankDemoUnitTests.so
```
#### 8.1.3.ディプロイ コンテナ イメージを構築する

1 つのステージでアプリケーションをビルドした後、Dockerfile の別のステージを使用して、 ディプロイ コンテナ イメージを構築します。ディプロイ コンテナ イメージは、サード パーティ 製ソフトウェア (データベース ドライバーなど) を追加して拡張された適切な Enterprise Server イメー ジに基づいている必要があります。Dockerfile の 1 つのステージでこの「ベース」イメージを作成して から、後のステージにおいて、前のステージでビルドしたアプリケーション プログラムのバ イナリ モジュールおよびディプロイ パッケージ (さらにその他の必要なファイル) を、ビルド コンテキストからのすべての構成ファイルとともに、イメージにコピーする必要があります。 これらのファイルは、アプリケーションで要求される場所にコピーして必要な権限を設定し てください。

次の Dockerfile コマンドは、どのようにこれが行われるかの例を示しています。

```
# Create the base image with needed dependencies
FROM microfocus/entserver:sles15.1_6.0_x64 as base
# Install rsyslog to get "logger" command
RUN zypper install -y hostname wget curl rsyslog
FROM base as publish
# Create directories
RUN mkdir -p /home/esadm/deploy/Logs /home/esadm/deploy/RDEF 
/home/esadm/ctflogs
# Copy application binary files
COPY --from=BuildBankDemo /Projects/Eclipse/BankDemo/deploy/*.so 
/home/esadm/deploy/loadlib/
# Copy BMS mod binary files
COPY Projects/Eclipse/BankDemo/loadlib/*.MOD /home/esadm/deploy/loadlib/
# COPY XA Switch module
COPY --from=BuildXASwitch /xa/*.so /home/esadm/deploy/loadlib/
# Copy catalog - expected to be deployed into mfdbfh
COPY System/catalog /home/esadm/deploy/catalog
# Copy scripts used to start and stop the container
COPY System/startserver.sh /home/esadm/deploy/
COPY System/dbfhdeploy.sh /home/esadm/deploy/
COPY System/vaultconfig.sh /home/esadm/deploy/
COPY System/pre-stop.sh /home/esadm/deploy/
# Copy the region configuration
COPY System/bankdemo.xml /home/esadm/deploy/
COPY System/bankdemo_grps.xml /home/esadm/deploy/
COPY System/bankdemo _sit.xml /home/esadm/deploy/
COPY System/ bankdemo_stul.xml /home/esadm/deploy/
# Change permissions of copied files prior to switching from root
RUN chmod +x /home/esadm/deploy/dbfhdeploy.sh && \
     chmod +x /home/esadm/deploy/vaultconfig.sh && \
     chmod +x /home/esadm/deploy/startserver.sh && \
     chmod +x /home/esadm/deploy/pre-stop.sh && \
     chown -R esadm /home/esadm && \
     chgrp -R esadm /home/esadm
```
Dockerfile は、前の手順で特定したシステム環境変数も設定する必要があります。

```
# Set the system environment variable referenced as the root directory
# within the region configuration 
ENV ESP /home/esadm/deploy
# Application expects LANG=C to ensure character encoding is correct
ENV LANG C
# Ensure credentials are accessed from the secrets vault
ENV MFDS_USE_VAULT Y
```
詳細については、Docker Web サイトの「*[Dockerfile reference](https://docs.docker.com/engine/reference/builder/#env)*」で ENV 命令に関する説明を参照 してください。

イメージをビルドする際には、Enterprise Server の構成、つまり MFDS およびリージョン構成 もインポートする必要があります。これにより、コンテナの起動時にこのインポートを実行 する必要がなくなります。ビルド プロセスでディプロイ パッケージ (**.car** ファイル) に組み込 まれた IMTK サービスは、mfdepinst コマンド ライン ユーティリティを使用して Enterprise Server にインストールできます。

これは次のように実行できます。

# Import the region definition into the MFDS directory RUN /bin/sh -c '. \$MFPRODBASE/bin/cobsetenv && \ /bin/sh -c "\$COBDIR/bin/mfds64 &" && \ /bin/sh -c "while ! curl --output /dev/null --silent --fail http://127.0.0.1:\$CCITCP2 PORT; do sleep 1; done; "&& \ \$COBDIR/bin/mfds64 /g 5 /home/esadm/deploy/bankdemo.xml S && \ cd /home/esadm/deploy && \$COBDIR/bin/mfdepinst myservice.car mv /var/mfcobol/logs/journal.dat /var/mfcobol/logs/import\_journal.dat'

アプリケーションの実行時、ユーザー名 (UID) が、アプリケーションの実行に必要な最小権限 のユーザーとして設定されていることを確認してください。必要がない限り、「root」は使用 しないでください。詳細については、Docker Web サイトの「*[Dockerfile reference](https://docs.docker.com/engine/reference/builder/#user)*」で USER 命令 に関する説明を参照してください。

これは次のように実行できます。

# Swap away from being the root user so Enterprise Server is not running # with elevated privileges USER esadm

root に代わるユーザーを使用する場合、その影響として、1024 未満のネットワーク ポートに バインドするための特別な権限がそのユーザーに必要になります。デフォルトでは、MFDS で はポート 86 が使用されるため、root 以外のユーザーに対して MFDS を起動する場合は、 CCITCP2\_PORT 環境変数を設定して、MFDS がリッスンするデフォルトのポートをオーバー ライドしてください。この環境変数は、Dockerfile で次のような ENV 文を使用して設定できま す。

ENV CCITCP2\_PORT 34570

イメージは使用するすべてのリスナー ポートを宣言する必要もあり、イメージが実行するコ マンドは MFDS および Enterprise Server を起動する必要があります。

EXPOSE \$CCITCP2\_PORT 34567-34569 10086 ENTRYPOINT ["/home/esadm/deploy/startserver.sh"]

HEALTHCHECK 文を Dockerfile に追加して、Enterprise Server リージョンが実行されていることを 確認します。

HEALTHCHECK --interval=30s CMD ps -eaf | grep casmgr | grep -v grep || exit 1

詳細については、Docker Web サイトの「*[Dockerfile reference](https://docs.docker.com/engine/reference/builder/#healthcheck)*」で HEALTHCHECK 命令に関する説 明を参照してください。

ユーザー資格情報や証明書などのシークレットをコンテナ イメージに含めないでください (コ ンテナ レジストリに保持されている間は安全でないため)。また、イメージをリビルドせずに 変更する必要があるその他のリソース (構成ファイルなど) も含めないでください。このよう な要素は、環境変数を使用するか、コンテナへのファイルのボリューム マウントを行うこと で、実行時にコンテナに「挿入」されます。

次の docker run コマンドの例は、パスワードを定義する環境変数を指定し、証明書の詳細 を含むフォルダーのボリューム マウントを行う方法を示しています。

docker run –e password=SYSAD –v /certificates:/apps/bankdemo/certificates bankdemo

コンテナの起動時に実行される実行可能スクリプトを作成する必要があります。つまり、こ のスクリプトは、Dockerfile で ENTRYPOINT または CMD コマンドによって指定します。スクリ プトでは、MFDS および Enterprise Server を起動する前に環境が設定されていることを確認す る必要があります。

スクリプトの例を次に示します。

```
#!/bin/bash
. $MFPRODBASE/bin/cobsetenv $MFPRODBASE
echo Starting MFDS
$COBDIR/bin/mfds64 &
while ! curl --output /dev/null --silent --fail 
http://127.0.0.1:$CCITCP2_PORT; do sleep 1; done;
echo Waiting for DB to come on-line
until $COBDIR/bin/dbfhdeploy list sql://PGSQL/JCLTEST; do sleep 2; done;
# Start the Enterprise Server, reading credentials from the vault
echo Starting the Enterprise Server
$COBDIR/bin/casstart /R$ES_SERVER /S:C /U`mfsecretsadmin read 
microfocus/CAS/casstart-user` /P`mfsecretsadmin read microfocus/CAS/casstart-
password`
# Wait for console log to be created signalling the server is running
while [ ! -f /var/mfcobol/es/$ES_SERVER/console.log ]; do sleep 3; done;
```
# Output the console log until the ES daemon terminates CASCD\_PID=`pgrep cascd64` tail -n+1 --pid=\$CASCD\_PID -F /var/mfcobol/es/\$ES\_SERVER/console.log

「*[3.8.](#page-8-4)[シークレットを特定して資格情報コンテナを使用する](#page-8-4)*」にあるように、アプリケーショ ンで「コンテナ機能」が有効になっていることを確認しておく必要があります。MFDS を起動 する前に、必要な資格情報コンテナ シークレットが、実行中のコンテナ内に再作成されてい ることを確認してください。

環境変数またはボリューム マウントを使用してシークレット値をコンテナに渡し、 mfsecretsadmin コマンド ライン ユーティリティを使用してこのデータを資格情報コンテ ナ内に設定できます。詳細については、「*mfsecretsadmin [ユーティリティ](https://www.microfocus.co.jp/manuals/ED60/Eclipse/GUID-94EAFB40-14A8-4E6B-850E-BB0C8C7F1871.html)*」を参照してくださ い。

たとえば、次のコマンドでは、DB\_PASSWORD 環境変数の値を使用して **pgsql.pg.postgres. password** シークレットが資格情報コンテナに再作成されます。

mfsecretsadmin write microfocus/mfdbfh/pgsql.pg.postgres.password \$DB\_PASSWORD

ESCWA、MFDS、または Enterprise Server Monitor and Control (ESMAC) を使用してサーバーをリ モートで監視しているユーザーに環境変数の値が表示されるのを防ぐために、MFDS を起動す る前にコンテナでこれらの環境変数を設定解除することをお勧めします。

**console.log** ファイルの内容は、コンテナ外から簡単に利用できるようにする必要があります。 上記のスクリプト例では、そのために tail コマンドを使用しています。Micro Focus Communications Server (MFCS) の **log.html** など、その他のログも、監視および診断の目的に役立 ちます。

詳細については、「*[Enterprise Server](https://www.microfocus.co.jp/manuals/ED60/Eclipse/BKCACATRBLU005.html) ログ ファイル*」および「*[通信プロセス](https://www.microfocus.co.jp/manuals/ED60/Eclipse/BKCACATRBLU010.html) ログ ファイル*」を 参照してください。

#### <span id="page-17-0"></span>*8.2.コンテナで Fileshare を実行する*

Fileshare では、コンソール入力を使用して、トレースの有効化やサーバーのシャットダウン などの管理操作を実行します。コンテナ内で実行する場合、この機能は使用できないため、 Fileshare からエラー メッセージが発行されます。この問題を避けるには、起動時に –b オプシ ョンを使用して、バックグラウンド モードで実行すること (Linux の場合)、またはサービスと して実行すること (Windows の場合) を指定する必要があります。詳細については、「*[バック](https://www.microfocus.co.jp/manuals/ED60/Eclipse/BKFSFSONUXS002.html) グラウンド [プロセスとしての](https://www.microfocus.co.jp/manuals/ED60/Eclipse/BKFSFSONUXS002.html) Fileshare の実行*」および「*Windows [サービスとしての](https://www.microfocus.co.jp/manuals/ED60/Eclipse/BKFSFSADVOU017.html) Fileshare [の実行](https://www.microfocus.co.jp/manuals/ED60/Eclipse/BKFSFSADVOU017.html)*」を参照してください。

管理機能は FSView を使用して実行する必要があるため、適切な FSView 資格情報を指定して資 格情報コンテナを使用するように Fileshare を構成する必要があります。これを行うには、 Fileshare の起動時に /uv オプションを使用します。

次の構成ファイルを考慮する必要があります。

- **fs.cfg**
- **fhredir.cfg dbase.ref**

詳細については、「*Fileshare [サーバーの構成オプション](https://www.microfocus.co.jp/manuals/ED60/Eclipse/BKFSFSCNFGU004.html)*」を参照してください。

<span id="page-17-1"></span>*8.3.コンテナのセキュリティに関する考慮事項*

アプリケーションのセキュリティ要件については、慎重に検討してください。どのディプロ イ環境でも考慮する必要がある一般的なセキュリティ要件に加えて、次に示すように、コン テナで Micro Focus Server 製品を使用および構成する場合に特に考慮すべき領域が複数ありま す。

- 外部セキュリティ マネージャー (ESM) を、Enterprise Server へのアクセスを制御する手 段として現時点で使用していない場合は、使用を開始してください。たとえば、 Active Directory またはその他のセキュリティ マネージャーを使用して、Enterprise Server および ESCWA へのアクセスを制限できます。
- リスナーの使用を可能な限り制限してください。
- アプリケーションの実行に明示的に必要ではないポートは公開しないでください。
- セキュリティマネージャー内で監査を有効にしてください。最大限のパフォーマンスを 得るには、ローカル Syslog サーバーを実行し、ファイルへの書き込みまたは外部 Syslog サーバーへのイベントの転送 (あるいはその両方) を行うように構成してください。
- 必要最小限の権限を持つユーザー名 (UID) を使用してコンテナを実行してください。

詳細については、「*[Enterprise Server](https://www.microfocus.co.jp/manuals/ED60/Eclipse/GUID-82C665EA-6A9F-4D7F-9426-2493B31678F2.html) セキュリティ*」および「*[Enterprise Server](https://www.microfocus.co.jp/manuals/ED60/Eclipse/GUID-21A5B09C-9118-4B76-9B01-782F4E1CF739.html) での監査*」を参 照してください。

<span id="page-18-0"></span>*8.4.コンテナのデータに関する考慮事項*

アプリケーションによっては、次に示すように、コンテナで Micro Focus Server 製品を使用お よび構成する場合に特に考慮すべきデータ関連の問題があり、その一部またはすべてについ て検討する必要があります。

- アプリケーションを Windows から Linux に (またはその逆に) 移動する場合は、次の点 に注意してください。
	- o データ ファイルのデフォルトのファイル拡張子は 2 つのプラットフォームで異 なるため、ファイル ハンドラー構成ファイル (**extfh.cfg**) で IDXNAMETYPE オプシ ョンを使用した追加構成が必要になる場合があります。詳細については、「*[構](https://www.microfocus.co.jp/manuals/ED60/Eclipse/BKFHFHCNFGU002.html) [成ファイル](https://www.microfocus.co.jp/manuals/ED60/Eclipse/BKFHFHCNFGU002.html)*」および「*[IDXNAMETYPE](https://www.microfocus.co.jp/manuals/ED60/Eclipse/HRFLRHEXFH16.html)*」を参照してください。
	- o プラットフォームによって、大文字と小文字の区別、パスおよびファイル名の 区切り文字など、さまざまな領域で動作が異なります。ディプロイ先となるプ ラットフォームでこれらの領域についてアプリケーションが正しく処理できる ことを確認する必要があります。
- コンテナでは、SQL アクセスを可能にするために追加のソフトウェアおよび構成が必 要になる場合があります。たとえば、ODBC を使用するには、次の作業が必要になり ます。
	- o openODBC などのデータベース ドライバーをインストールします。
	- o 適切な XA スイッチ モジュールを構築します。
	- o ODBC 構成ファイルを構成します。

使用するデータベースに応じて、必要となる手順は異なります。

詳細については、「*RM スイッチ [モジュールのビルド](https://www.microfocus.co.jp/manuals/ED60/Eclipse/GUID-F6E07E71-C0AB-4DB8-8884-42ED7B57E067.html)*」および「*XA [準拠リソース](https://www.microfocus.co.jp/manuals/ED60/Eclipse/BKCACACONFU020.html) (XAR) [の使用](https://www.microfocus.co.jp/manuals/ED60/Eclipse/BKCACACONFU020.html)*」を参照してください。

- データ ファイルをどこに保存するかを検討する必要があります。コンテナを停止する と、コンテナ内のデータに加えられた変更はすべて失われます。これはテストでは便 利な場合もありますが、本番環境での使用には適していないと考えられます。対処方 法になり得る選択肢は次のとおりです。
	- 永続ストレージへのボリューム マウント
	- データボリューム
	- 外部データベース

## <span id="page-18-1"></span>9.アプリケーションをテストする

ここまでの手順で、アプリケーションをコンテナにビルドしました。次に、リビルドしたア プリケーションをテストして、その動作が変更されていないことを確認する必要があります。 前に使用した自動テストを再利用して、これを行うことができます。docker run または podman run コマンドを使用して、環境変数およびボリューム マウントのディレクトリを必 要に応じて設定し、アプリケーションを実行できるようにしてください。

次に例を示します。

docker run –rm -e ENVVAR1=yes -e ENVVAR2=no -v /user/data:/user/data myapplication:latest

# <span id="page-18-2"></span>段階 C – スケールアウト環境にディプロイする

テスト済みのアプリケーションをコンテナで実行した後、通常は、プロセスの次の段階に進 む必要があります。具体的には、スケールアウト環境でアプリケーションを実行して、アプ リケーションの拡張性を高める方法を調査することになります。

スケールアウト環境では、アプリケーションは、1 つの大規模なリソースではなく、コンピュ ーターなど、小規模なリソースを多数使用して処理されます。アプリケーションに対する負 荷の増減に応じて、リソースを追加または削除するだけで、簡単に環境をスケールアップま たはスケールダウンできます。

Kubernetes などのコンテナ化されたスケールアウト環境では、コンテナの論理グループ レベ ルでのスケーリングが可能です。Kubernetes では、この機能をポッドと呼びます。同じノー ド (コンピューター) で多数のポッドを実行でき、Kubernetes コントローラーによってポッド を監視できるため、アプリケーションの負荷に応じてポッドの数を増減でき、障害が発生し たポッドは自動的に再起動されます。

スケールアウト アプリケーションを作成する場合は、可用性を高めながら、異なるアプリケ ーション インスタンス間でデータの一貫性を維持することが課題になります。この問題に対 処しやすいように、Enterprise Server には、Micro Focus データベース ファイル ハンドラー (MFDBFH) が用意されています。MFDBFH は、順編成ファイル、相対ファイル、および索引付 き順編成ファイルを RDBMS に移行してスケーリングを強化できるようにします。また、パフ ォーマンス/可用性クラスター (PAC) を実行するための要件でもあります。MFDBFH は、現在、 Visual COBOL ファイル アクセスではサポートされていません。

詳細については、「*Micro Focus ネイティブ データベース [ファイル処理およびエンタープライ](https://www.microfocus.co.jp/manuals/ED60/Eclipse/GUID-B216C0F9-1DF6-4C12-AC19-A331415B4C9C.html) ズ サーバー リージョン [データベース管理](https://www.microfocus.co.jp/manuals/ED60/Eclipse/GUID-B216C0F9-1DF6-4C12-AC19-A331415B4C9C.html)*」および「*[スケールアウト](https://www.microfocus.co.jp/manuals/ED60/Eclipse/GUID-F6E1BBB7-AEC2-45B1-9E36-1D86B84D2B85.html) パフォーマンス/可用性 [クラスター](https://www.microfocus.co.jp/manuals/ED60/Eclipse/GUID-F6E1BBB7-AEC2-45B1-9E36-1D86B84D2B85.html)*」を参照してください。

<span id="page-19-0"></span>10.スケールアウトに対応できるようにデータを変換する

スケールアウト環境にアプリケーションをディプロイする前に、データ アクセスを効果的に スケーリングできるように、データの保存方法およびアクセス方法について慎重に検討する 必要があります。

MFDBFH を使用すると、アプリケーション構成を変更するだけで、つまりプログラムのソース コ ードを変更せずに、VSAM データをRDBMS に保存し、後でそのデータにアクセスできます。この 点については、「*[10.1.](#page-20-0) MFDBFH [を使用して](#page-20-0)VSAM を RDBMS に移行する*」で詳しく説明します。

スケールアウト環境では Fileshare サーバーも使用できますが、Fileshare はこのような環境向 けに特別に設計されたテクノロジーではないため、用途に適していることを確認する必要が あります。特に、Fileshare のパフォーマンスおよび回復オプションがニーズに合っているこ とを確認してください。

データが RDBMS にすでに保存されている場合は、現在のサーバー構成がスケールアウトのデ ィプロイに適しているかどうかを確認してください。

すべての非静的データを移行してください。この対象としては、カタログ化されたファイル およびスプール ファイル (これらのファイルについては、「*3.バージョン管理用にアプリケー ション構成を準備する*」で説明しているように、アプリケーション構成ファイルをバージョ ン管理システムに移動する際にハウスキーピングを実行する必要があります)、さらに FCT を 介してアクセスするその他の CICS ファイルが挙げられます。最終的な本番環境への移行では、 この作業を慎重に計画する必要があります。この点については、「*[10.2.](#page-20-1) カタログ [ファイルお](#page-20-1) よびデータ ファイルを RDBMS [にディプロイする](#page-20-1)*」および「*[10.3.](#page-20-2) CICS [リソース定義ファイルを](#page-20-2) RDBMS [にディプロイする](#page-20-2)*」で詳しく説明します。

Enterprise Server では、スケールアウト環境とパフォーマンス/可用性クラスター (PAC) を併用 できます。PAC では、MFDBFH、およびオープンソースのインメモリ データ構造ストアである Redis を使用して、PAC のメンバー間でデータを共有します。Enterprise Server コンテナのイン スタンスを複数ディプロイし、アプリケーション内でネイティブに SQL を使用してデータを RDBMS に保存できます。Visual COBOL は、パフォーマンス/可用性クラスターおよび MFDBFH の使用をサポートしていません。詳細については、*[Redis](https://redis.io/)* の Web サイトおよび「*[スケールアウ](https://www.microfocus.co.jp/manuals/ED60/Eclipse/GUID-F6E1BBB7-AEC2-45B1-9E36-1D86B84D2B85.html) ト パフォーマンス/[可用性クラスター](https://www.microfocus.co.jp/manuals/ED60/Eclipse/GUID-F6E1BBB7-AEC2-45B1-9E36-1D86B84D2B85.html)*」を参照してください。

<span id="page-20-0"></span>*10.1.MFDBFH を使用して VSAM を RDBMS に移行する*

このプロセスの一環として、MFDBFH を使用してVSAM ファイルの一部またはすべてを RDBMS に移動する場合は、次の点を考慮する必要があります。

 相対パスを使用していないカタログ エントリがある場合は、相対パスを使用するよう に変換するか、MFDBFH での使用に適したパスとなるように変換してください。Unix 形式のファイル区切り文字 (「**\**」ではなく「**/**」) を使用して、Windows にも Linux にも ディプロイできるようにしてください。

**ヒント:**相対パスのみを使用するようにカタログを変換することをお勧めしま す。これにより、カタログを RDBMS にディプロイした場合に、すべてのエントリ のパスがすぐに MFDBFH での使用に適した状態になります。

相対パスに変換しないエントリがある場合は、元のカタログのコピーを保持する 必要が生じます。これは、dbfhdeploy ツールを使用してデータ ファイルを RDBMS にディプロイする際に、物理ファイルの場所を取得できるようにするため です。

- JCL ジョブ カードに PCDSN のオーバーライドがあるかどうかを確認してください。そ れには、ジョブ カードで %PCDSN% を探します。理想としては、カタログのルックア ップを使用するようにこれらを変更する必要がありますが、MFDBFH に適したパスを 指定することもできます。
- CICS を実行しており、カタログではなく FCT を使用している場合は、これらのエント リを MFDBFH の場所に変更する必要が生じます。

<span id="page-20-1"></span>*10.2.カタログ ファイルおよびデータ ファイルを RDBMS にディプロイする* カタログ ファイルおよびデータ ファイルを RDBMS にディプロイする場合は、次の点を考慮し てください。

- カタログを使用して、ディプロイが必要なファイルのリストを取得する必要があります。
- ヘッダーのないファイルをディプロイする場合、つまり、固定ブロック順編成ファイ ルおよび行順編成ファイルをディプロイする場合は、形式およびレコード長に関する 情報の入力が必要になります。この情報はカタログから取得できます。

**ヒント:**本番環境では、これは 1 回限りの操作になります。テスト時および開発 時では、「既知」のカタログおよびデータセットをディプロイすると、環境の再 現性が向上します。

<span id="page-20-2"></span>*10.3.CICS リソース定義ファイルを RDBMS にディプロイする* CICS リソース定義ファイルを RDBMS にディプロイする場合は、次の点を考慮してください。

 CICS を処理するリージョンは、パフォーマンス/可用性クラスター (PAC) の一部にする 必要があります。CICS リソース定義ファイルを MFDBFH にディプロイし、それを使用 するようにリージョンを構成することをお勧めしますが、CICS リソース定義ファイル を各コンテナ イメージ内でローカルに複製することもできます。

**ヒント:**CICS リソース定義ファイル内のリソースに静的な変更を加える場合は、 バージョン管理にコミットする必要があります。

詳細については、「*Micro Focus データベース [ファイル処理のための](https://www.microfocus.co.jp/manuals/ED60/Eclipse/GUID-9404F890-260F-4C4A-8F81-1392BB2B8761.html) CICS アプリケーションの*

*[構成](https://www.microfocus.co.jp/manuals/ED60/Eclipse/GUID-9404F890-260F-4C4A-8F81-1392BB2B8761.html)*」、「*Micro Focus データベース [ファイル処理のための](https://www.microfocus.co.jp/manuals/ED60/Eclipse/GUID-A2CD2AC4-D0EB-4421-A56C-9204CDF23884.html) CICS リソースの構成*」、および 「*PAC のベスト [プラクティス](https://www.microfocus.co.jp/manuals/ED60/Eclipse/GUID-8912B235-0FB6-4EF6-8545-B91BD295B540.html)*」を参照してください。

<span id="page-21-0"></span>11.スケールアウト環境にディプロイできるようにアプリケーションを構 成する

スケールアウト環境でアプリケーションを実行する前に、次のように、追加の構成手順をい くつか実行する必要があります。

 SQL データベースに基づく MFDBFH など、スケールアウト対応のデータ ソースと連携 するように、共有データ アクセスを再構成します。必要な追加の RDBMS ドライバー をインストールするように Dockerfile を更新します。

> # Create the base image with needed dependencies FROM microfocus/entserver:sles15.1\_6.0\_x64 as base # Install updated ODBC driver required by mfdbfh RUN zypper install -y unixODBC postgresql && \ cd /tmp && wget https://download.postgresql.org/pub/repos/zypp/11/suse/sles-12.4 x86\_64/repodata/repomd.xml.key && rpm --import ./repomd.xml.key && \ zypper install -y https://download.postgresql.org/pub/repos/zypp/11/suse/sles-12.4 x86\_64/postgresql11-libs-11.5-1PGDG.sles12.x86\_64.rpm && \ zypper install -y https://download.postgresql.org/pub/repos/zypp/11/suse/sles-12.4 x86\_64/postgresql11-odbc-11.01.0000-1PGDG.sles12.x86\_64.rpm

**odbc.ini** や odbcinst.ini など、追加の構成を設定します。

ADD System/odbcinst.ini.su /etc/unixODBC/odbcinst.ini

適切な XA スイッチ モジュールを構築します。

# Build the Postgres XA switch module required by the application FROM microfocus/entdevhub:sles15.1 6.0 x64 as BuildXASwitch RUN . \$MFPRODBASE/bin/cobsetenv \$MFPRODBASE && \ mkdir /xa && \ cd /xa && \ cp \$COBDIR/src/enterpriseserver/xa/\* . && \ /bin/bash ./build pg

 MFDBFH で使用するデータベースを指定するように Enterprise Server を構成します。こ れには、特定のデータベース インスタンスに適した設定を使用した「XA リソース構成」 の構成が含まれます。

XA スイッチ モジュールを構成内で環境変数として指定し、その環境変数の値を Dockerfile 内で設定することも、XA スイッチ モジュールが配置されている場所のフル パスをコンテナ イメージ ファイル システム内で指定することもできます。

詳細については、「*RM スイッチ [モジュールのビルド](https://www.microfocus.co.jp/manuals/ED60/Eclipse/GUID-F6E07E71-C0AB-4DB8-8884-42ED7B57E067.html)*」および「*XA [準拠リソース](https://www.microfocus.co.jp/manuals/ED60/Eclipse/BKCACACONFU020.html) (XAR) [の使用](https://www.microfocus.co.jp/manuals/ED60/Eclipse/BKCACACONFU020.html)*」を参照してください。

詳細については、「*データベース [ファイル処理環境変数](https://www.microfocus.co.jp/manuals/ED60/Eclipse/GUID-DE3C6204-1B77-4F16-8420-B6057FD1B8F8.html)*」、「*[Micro Focus](https://www.microfocus.co.jp/manuals/ED60/Eclipse/ed60indx.html?t=GUID-B216C0F9-1DF6-4C12-AC19-A331415B4C9C.html) ネイティブ データ ベース [ファイル処理およびエンタープライズ](https://www.microfocus.co.jp/manuals/ED60/Eclipse/ed60indx.html?t=GUID-B216C0F9-1DF6-4C12-AC19-A331415B4C9C.html) サーバー リージョン データベース管理*」、およ び「*スケールアウト パフォーマンス/[可用性クラスター](https://www.microfocus.co.jp/manuals/ED60/Eclipse/GUID-F6E1BBB7-AEC2-45B1-9E36-1D86B84D2B85.html)*」を参照してください。

## <span id="page-22-0"></span>12.スケールアウト環境に保持されているデータを使用して、コンテナに ビルドしたアプリケーションをテストする

MFDBFH などを使用してデータを別のテクノロジーに移行した場合は、元のデータにアクセス せずにアプリケーションを再テストして、エラーが生じていないこと、およびすべてのデー タが正しく移行されていることを確認してください。

<span id="page-22-1"></span>13.アプリケーション コンテナをスケールアウト環境にディプロイする

本セクションでは、アプリケーションをスケールアウト環境にディプロイする準備が完了し た後に実行する必要のある手順について説明します。

<span id="page-22-2"></span>*13.1.スケールアウトのディプロイ用にアプリケーションを準備する*

コンテナ化されたアプリケーションをスケールアウト環境にディプロイする前に、ディプロ イメント記述子 (Kubernetes の **.yaml** ファイルなど) を作成し、スケールアウト アーキテクチャ のすべての要素が適切に配置されていることを確認する必要があります。

本セクションでは、Kubernetes クラスターの使用を前提としています。

どのユーザー ID をアプリケーションの実行に使用するか、どのネットワーク ポートを公開す るか、どのようなファイアウォール ルールを適用するかなど、アプリケーションのセキュリ ティ要件を慎重に検討する必要があります。これらの側面について検討する際に常に目標と なるのは、セキュリティ上の脆弱性を低減するために、必要最小限の権限および最小限のオ ープン ポートのみを使用するということです。セキュリティ要件の実装時に作成または変更 するファイルはすべてバージョン管理に保存される必要があります。

ライフサイクル フックを使用して、アプリケーションのリソースをスケールダウンしても Enterprise Server の作業が予期せず終了しないようにする必要があります。これは、長時間実 行されるバッチ ジョブの場合に特に重要となります。ライフサイクル フックを使用すると、 新しい作業がリージョンに割り当てられるのを防止できるとともに、現在のワークロードが 完了するまでリージョンの実行が確実に維持されます。定義する自動スケーリング ルールで は、このシャットダウン手順の実行が許可される猶予期間の指定が必要です。この期間を過 ぎると、ホスト インスタンスが終了します。リージョンでバッチ ジョブが実行されている場 合、この猶予期間は、バッチ ジョブが完了するまでの予想所要時間よりも長くする必要があ ります。

アプリケーションのディプロイに使用できる有効な構成は多数あります。また、クラウド プ ロバイダーが管理するサービス (Redis 用 Amazon ElastiCache、Microsoft Azure Cache for Redis、 Microsoft Azure Database for PostgreSQL、Amazon Aurora など) を使用することも、クラスター内 またはオンプレミスで同等のサービスを実行することもできます。どの選択肢が要件に最適 かを評価する必要があります。

#### 13.1.1.Kubernetes の YAML ファイルを作成する

スケールアウト アーキテクチャのさまざまな側面に関する計画が完了した後、前の段階で作 成したコンテナ イメージの Kubernetes StatefulSet を作成できます。

Enterprise Server を使用している場合は、StatefulSet 構成で、パフォーマンス/可用性クラスタ ー (PAC) の使用について指定します。指定する項目は次のとおりです。

- PAC の名前。ES\_PAC 環境変数を使用して指定します。
- スケールアウト リポジトリ (SOR) の構成。これには、次の環境変数の設定が含まれます。
	- o ES DB FH:データベース ファイル ハンドラーのサポートを有効にします。
		- o ES DB SERVER:データベース名を指定します。
		- o ES SCALE OUT REPOS 1:使用する SOR を指定します。

o MFDBFH CONFIG: MFDBFH 構成を指定します。

詳細については、「*PAC および SOR [の環境変数](https://www.microfocus.co.jp/manuals/ED60/Eclipse/GUID-790603C6-ADBD-48D1-9971-B4DD061584CF.html)*」および「*データベース [ファイル処理環境変](https://www.microfocus.co.jp/manuals/ED60/Eclipse/GUID-DE3C6204-1B77-4F16-8420-B6057FD1B8F8.html) [数](https://www.microfocus.co.jp/manuals/ED60/Eclipse/GUID-DE3C6204-1B77-4F16-8420-B6057FD1B8F8.html)*」を参照してください。

Visual COBOL for SOA を使用している場合は、アプリケーションのラベルを指定します。 ESCWA の Kubernetes 自動検出メカニズムでは、このラベルを使用して、適切なポッドを効率 的に選択できます (詳細については、以下を参照してください)。Micro Focus Directory Server で 使用するポート、つまり CCITCP2\_PORT 環境変数の値を定義します。デフォルトのポート (86) が使用されていない場合でも、IANA 登録名「mfcobol」を使ってポッドで実行することに より、ディレクトリ サーバーとの通信に使用する必要のあるポートを ESCWA で自動的に検出 できます。

**ヒント:**Kubernetes シークレットは、環境変数およびファイルを使用して資格情報と 証明書をアプリケーションに挿入するために使用されます。init コンテナを使用し て、環境変数に格納されている資格情報を資格情報コンテナに入力してから、共有 「メモリ」の emptyDir ボリュームを使用して、

**/opt/microfocus/EnterpriseDeveloper/etc/secrets/microfocus** などの場所へのボリューム マウントを行うことで、これらの情報をアプリケーション コンテナに追加します。資 格情報の環境変数をアプリケーション コンテナに直接挿入すると、実行中のポッドへ の ESCWA アクセス権を持つすべてのユーザーにその情報が (暗号化されずに) 表示され ます。

詳細については、Kubernetes Web サイトの「*[Distribute Credentials Securely Using](https://kubernetes.io/docs/tasks/inject-data-application/distribute-credentials-secure/)  [Secrets](https://kubernetes.io/docs/tasks/inject-data-application/distribute-credentials-secure/)*」を参照してください。

次の YAML フラグメントは、スケールアウト機能を指定し、アプリケーションで使用できるよ う PAC および SOR を構成して、アプリケーションが正しく実行されていることを確認するた めの活性プローブおよび準備プローブを指定する方法を示しています。

```
apiVersion: apps/v1
kind: StatefulSet
metadata:
   name: ed60-bnkd-statefulset-mfdbfh
   labels:
     app: ed60-bnkd-mfdbfh
spec:
   replicas: 1
   selector:
     matchLabels:
       app: ed60-bnkd-mfdbfh
   serviceName: ed60-bnkd-svc-mfdbfh
   template:
     metadata:
       labels:
         app: ed60-bnkd-mfdbfh
     spec:
       # Allow time for clean shutdown of Enterprise Server 
       terminationGracePeriodSeconds: 120
       nodeSelector:
         "beta.kubernetes.io/os": linux
       securityContext:
         runAsUser: 500
         fsGroup: 500
```

```
 initContainers:
         # Initialize the local vault with needed secrets
       - name: vault-config
         image: bankdemo:latest
         imagePullPolicy: Always
         command: ["/home/esadm/deploy/vaultconfig.sh"]
         env:
         # XA Open string prefix, used with username and password in 
         # vaultconfig.sh
         - name: MFDBFHOPENSTRING
           value: "DSN=PG.JCLTEST,LOCALTX=T"
         # Database connection credentials
         - name: DB_USERNAME
           valueFrom:
             secretKeyRef:
               name: pgsql-secret
                key: db-username
         - name: DB_PASSWORD
           valueFrom:
             secretKeyRef:
               name: pgsql-secret
                key: db-password
         # OpenLDAP connection password
         - name: LDAP_PASSWORD
           valueFrom:
             secretKeyRef:
               name: ldap-secret
                key: ldap-password
         # Credentials used to start region
         - name: ES_PASSWORD
           valueFrom:
             secretKeyRef:
               name: es-secret
               key: es-password
         - name: ES_USERNAME
           valueFrom:
             secretKeyRef:
               name: es-secret
               key: es-username
         volumeMounts:
         - name: vault-volume
           mountPath: 
/opt/microfocus/EnterpriseDeveloper/etc/secrets/microfocus
         # Shared region workarea
         - name: region-workarea-volume
           mountPath: /var/mfcobol/es/BANKDEMO
       containers:
         # Main application container - Enterprise Server running the 
         # application
       - name: application
         image: bankdemo:latest
         imagePullPolicy: Always
         env:
         # Performance and Availability Cluster identifier
        - name: ES PAC
           value: "MYPAC"
         # Enable use of MFDBFH
         - name: ES_DB_FH
```

```
 value: "true"
         # Set MFDBFH configuration
         - name: MFDBFH_CONFIG 
           value: "/home/esadm/MFDBFH.cfg"
         # Set name of MFDBFH server Enterprise Server should use - must
         # match server name in MFDBFH.cfg
         - name: ES_DB_SERVER
           value: "PGSQL"
         # Primary Scale Out Repository configuration
         - name: ES_SCALE_OUT_REPOS_1 
           value: "RedisLocal=redis,ed60-bnkd-svc-redis:6379##TMP#TD=*#TS=*"
         # Force MFDS to use secrets vault
        - name: MFDS USE VAULT
           value: "Y"
         # Location of trusted root certificate for OpenLDAP server
         - name: OPENLDAP_CAROOT
           value: /var/run/secrets/microfocus/ca.crt
         # Port opened by sidecar running syslog daemon
         - name: SYSLOG_PORT
           value: "2514"
         ports:
         - containerPort: 34568
           name: mfcobol-ws
           protocol: TCP
         - containerPort: 34570
           name: mfcobol
           protocol: TCP
         - containerPort: 34571
           name: telnet
           protocol: TCP
         lifecycle:
           preStop:
             exec:
               command: ["/home/esadm/deploy/pre-stop.sh"]
         readinessProbe:
           httpGet:
             path: /esmac/casrdo00
             port: 34568
           initialDelaySeconds: 5
           periodSeconds: 10
         livenessProbe:
           httpGet:
             path: /esmac/casrdo00
             port: 34568
           initialDelaySeconds: 60
           periodSeconds: 30
         volumeMounts:
         # Vault initialized by init-container
         - name: vault-volume
           mountPath: 
/opt/microfocus/EnterpriseDeveloper/etc/secrets/microfocus
         # Database configuration
         - name: iniconfig-volume
           mountPath: /etc/unixODBC/odbc.ini
           subPath: odbc.ini
         # MFDBFH configuration
         - name: mfdbfh-config-volume
           mountPath: /home/esadm/MFDBFH.cfg
```
subPath: MFDBFH.cfg

- # Shared region workarea sidecars process log files from this
- # location
- name: region-workarea-volume mountPath: /var/mfcobol/es/BANKDEMO

上記のフラグメントには、**vaultconfig.sh** ファイルおよび **pre-stop.sh** ファイルへの参照が含ま れています。**vaultconfig.sh** の内容の例を次に示します。

#!/bin/bash

. \$MFPRODBASE/bin/cobsetenv

echo Setting up the vault # Setup the XA connection string in the vault \$COBDIR/bin/mfsecretsadmin write microfocus/MFDS/1.2.840.5043.07.001.1573035249.139659451564033-OpenString \$MFDBFHOPENSTRING,USRPASS=\$DB\_USERNAME.\$DB\_PASSWORD # Setup the MFDBFH password secrets \$COBDIR/bin/mfsecretsadmin write microfocus/mfdbfh/pgsql.pg.cas.crossregion.password \$DB\_PASSWORD \$COBDIR/bin/mfsecretsadmin write microfocus/mfdbfh/pgsql.pg.cas.mypac.password \$DB\_PASSWORD \$COBDIR/bin/mfsecretsadmin write microfocus/mfdbfh/pgsql.pg.datastore.password \$DB\_PASSWORD \$COBDIR/bin/mfsecretsadmin write microfocus/mfdbfh/pgsql.pg.jcltest.password \$DB\_PASSWORD \$COBDIR/bin/mfsecretsadmin write microfocus/mfdbfh/pgsql.pg.postgres.password \$DB\_PASSWORD \$COBDIR/bin/mfsecretsadmin write microfocus/mfdbfh/pgsql.pg.utilities.password \$DB\_PASSWORD # Setup ESM LDAP password \$COBDIR/bin/mfsecretsadmin write microfocus/MFDS/ESM/1.2.840.5043.14.001.1573468236.2-LDAPPwd \$LDAP\_PASSWORD # Setup ES admin credentials \$COBDIR/bin/mfsecretsadmin write microfocus/CAS/casstart-user \$ES\_USERNAME \$COBDIR/bin/mfsecretsadmin write microfocus/CAS/casstart-password \$ES\_PASSWORD

**pre-stop.sh** の内容の例を次に示します。

#!/bin/bash

```
# Request the region is stopped
. $MFPRODBASE/bin/cobsetenv && casstop -r$ES_SERVER -u`mfsecretsadmin read 
microfocus/CAS/casstart-user` -p`mfsecretsadmin read microfocus/CAS/casstart-
password`
```
# Loop until the server has stopped while [ ! -f /var/mfcobol/es/BANKDEMO/shutdown.txt ]; do sleep 3; done;

次の YAML フラグメントは、サイドカー コンテナを使用して、診断目的に必要なログ ファイ ルを Kubernetes ロギング フレームワークに出力する方法を示しています。

> # Sidecar for logging mfcs log.html - name: mfcs-log image: bankdemo:latest

```
 command: ["/bin/bash", "-c", "while [ ! -f 
/var/mfcobol/es/BANKDEMO/log.html ]; do sleep 3; done; tail -n+1 -F 
/var/mfcobol/es/BANKDEMO/log.html"]
         lifecycle:
           preStop:
             exec:
               # Wait for the server to signal to have been shutdown then
               # stop outputting the mfcs log
               command: ["/bin/bash", "-c", "while [ ! -f 
/var/mfcobol/es/BANKDEMO/shutdown.txt ]; do sleep 3; done; TAIL_PID=`pgrep 
tail`; kill -s SIGTERM $TAIL_PID"]
         volumeMounts:
         - name: region-workarea-volume
           mountPath: /var/mfcobol/es/BANKDEMO
```
次の YAML フラグメントは、サイドカーを使用してポッド内で Syslog デーモンを実行し、 Enterprise Server の監査出力を受信して、リモートの Syslog デーモンに転送する方法を示して います。

```
- name: mfaudit-log
         image: bankdemo:latest
         command: ["rsyslogd", "-n", "-f", "/etc/mfaudit/rsyslog.conf"]
         imagePullPolicy: "Always"
         ports:
         - name: incoming-logs
           containerPort: 2514
         lifecycle:
           preStop:
             exec:
               # Wait for the server to signal to have been shutdown then
               # terminate the syslog daemon
               command: ["/bin/sh", "-c", "while [ ! -f 
/var/mfcobol/es/BANKDEMO/shutdown.txt ]; do sleep 3; done; RSYSLOG_PID=`pgrep 
rsyslogd`; kill -s SIGTERM $RSYSLOG_PID"]
         volumeMounts:
         # RSYSLOG Configuration - rsyslog.conf loaded from configmap
         - name: syslog-conf-volume
           mountPath: /etc/mfaudit/
         - name: region-workarea-volume
           mountPath: /var/mfcobol/es/BANKDEMO
```
次の YAML フラグメントは、サイドカーを使用して Prometheus メトリックス プロバイダーを 実行し、Enterprise Server メトリックスに基づいて水平ポッド自動スケーリングでスケーリン グできるようにする方法を示しています。

通常は、3270 や Web サービス リスナーなど、公開する必要のあるアプリケーション リスナ ーに対して Kubernetes サービスを定義し、それらの前にロード バランサーを配置します。次 の YAML はこれを行う方法を示しています。

```
kind: Service
apiVersion: v1
metadata:
  name: ed60-bnkd-svc-mfdbfh
spec:
  selector:
     app: ed60-bnkd-mfdbfh
```

```
 ports:
     # Web Service listener port - also used by readiness/liveness probes
     - name: mfcobol-ws
       protocol: TCP
       port: 34568
       targetPort: 34568
     # Directory server listener port
     - name: mfcobol
       protocol: TCP
      port: 86
      targetPort: 34570
---
kind: Service
apiVersion: v1
metadata:
  name: ed60-bnkd-svc-mfdbfh-tn
spec:
  selector:
    app: ed60-bnkd-mfdbfh
   ports:
     # Telnet listener port
     - name: telnet
       protocol: TCP
       port: 23
       targetPort: 34571
   type: LoadBalancer
```
#### 13.1.1.1.クラスターを作成する (または既存のクラスターにアクセスする)

スケールアウト クラスターを作成します (Amazon Elastic Kubernetes Service (Amazon EKS) や Azure Kubernetes Service (AKS) などを使用)。また、クラスターおよびその機能について把握す る必要があります。

#### 13.1.1.2.Redis およびデータベース サーバーが利用可能であることを確認する

パフォーマンス/可用性クラスター (PAC) で Enterprise Server を実行している場合は、実行中の Redis サーバーを使用していることを確認する必要があります。アプリケーション用に適切な Redis サーバーをディプロイするか、クラウド プロバイダーの適切な Redis サービス (AWS ElastiCache、Azure Redis Cache、Google Cloud Memorystore など) を利用します。

選択したデータベース サーバーが利用可能である必要もあります。Kubernetes サービスを作 成して Redis およびデータベース サーバーに接続をルーティングし、Enterprise Server リソー スの構成時にこれらのサービス アドレスを使用します。次に例を示します。

```
apiVersion: v1
kind: Service
metadata:
  labels:
     app: ed60-bnkd-svc-redis
  name: ed60-bnkd-svc-redis
spec:
 externalName: <address of Redis server>
  selector:
     app: ed60-bnkd-svc-redis
  type: ExternalName
status:
  loadBalancer: {}
---
```

```
apiVersion: v1
kind: Service
metadata:
  labels:
     app: pgsql-svc
  name: ed60-bnkd-svc-pgsql
spec:
  externalName: < address of database server>
   selector:
     app: pgsql-svc
  type: ExternalName
status:
  loadBalancer: {}
```
#### 13.1.1.3.ESCWA をディプロイする

アプリケーションを簡単に監視できるようにするには、ESCWA インスタンスをクラスターに ディプロイする必要があります。PAC (Enterprise Server にディプロイしている場合) または Kubernetes の動的検出 (COBOL Server にディプロイしている場合) を監視するように、ESCWA イ ンスタンスを構成します。

Kubernetes クラスター内で Visual COBOL for SOA を使用している場合は、同じ Kubernetes クラ スター内で ESCWA を実行し、Enterprise Server ポッドのクラスターをスキャンするように構成 できます。

詳細については、「*[Kubernetes](https://www.microfocus.co.jp/manuals/ED60/Eclipse/GUID-04E2A622-A22C-446F-9BF1-13CEAB21E2A6.html) での ESCWA の使用*」を参照してください。

たとえば、サイドカー コンテナを使用し、ポッドのポート 8001 を使って kubectl プロキシを 実行し、コマンド ラインで ESCWA を開始します。

```
--K8sConfig={"Direct":false,
              "Port":"8001",
              "LabelEnvironment":false,
              "Label":"app%3Dmyapp-label"}
```
Enterprise Server を使用しており、パフォーマンス/可用性クラスター (PAC) の一部としてサー バーを実行している場合は、代わりに、または追加で ESCWA を構成して、パフォーマンス/可 用性クラスターのメンバーを表示できます。

たとえば、ESCWA を開始する際には次のオプションを使用します。

```
--SorList=[{"SorName":"MySorName",
             "SorDescription":"My PAC instance",
             "SorType":"redis",
             "SorConnectPath":"my-redis-server:6379",
             "Uid" : "1"}]
```
ESCWA は、TLS および ESM セキュリティを有効にして構成する必要があります。また、 ESCWA のディプロイ環境を複製することは現在サポートされていないため実行できません。 詳細については、「*ESCWA [のトランスポート層セキュリティ](https://www.microfocus.co.jp/manuals/ED60/Eclipse/GUID-7DA2637C-771D-407A-A5A6-B6091D5D6CB3.html) (TLS)*」および「*[外部セキュリテ](https://www.microfocus.co.jp/manuals/ED60/Eclipse/GUID-3B367029-3D3A-4634-A3A9-38CEA77A7125.html) ィ [マネージャーの指定](https://www.microfocus.co.jp/manuals/ED60/Eclipse/GUID-3B367029-3D3A-4634-A3A9-38CEA77A7125.html)*」を参照してください。

## <span id="page-30-0"></span>14.スケールアウトでアプリケーション コンテナのレプリカを複数実行し てアプリケーションをテストおよび調整する

アプリケーションをスケールアウト環境にディプロイした後、アプリケーションをもう一度 テストして調整する必要があります。

パフォーマンスと回復力の最適なバランスを実現するには、レプリカの数および各レプリカ 内の SEP の数を調整する必要があります。LoadRunner や UFT などのツールを使用して、さま ざまなシナリオをテストできます。詳細については、「*[LoadRunner Professional](https://www.microfocus.com/ja-jp/products/loadrunner-professional/overview)*」および「*[UFT](https://www.microfocus.com/ja-jp/products/uft-one/overview)  [One](https://www.microfocus.com/ja-jp/products/uft-one/overview)*」を参照してください。

<span id="page-30-1"></span>15.メトリックスおよび自動スケーリングを使用する

Kubernetes は、さまざまなアプリケーションの要求に対応できるようにポッドの自動スケー リングをサポートしています。この機能は Enterprise Server で使用できますが、制限があるこ とに注意してください。

Kubernetes の自動スケーリングはステートレス REST アプリケーションなどのステートレス ア プリケーションで特に効果を発揮しますが、Enterprise Server アプリケーションの多くは、 CICS 3270 アプリケーションによく見られるように、本質的にステートフルです。3270 ユーザ ー セッションは特定のサーバー ポッド インスタンスに接続されると、そのポッドに「固定さ れた状態」になります。つまり、ポッドが過負荷になった場合に、クラスターをスケールア ップしても既存のセッションのパフォーマンスが向上するとは限りません。また、クラスタ ーをスケールダウンすると、そのスケールダウンの一環として終了されたポッドに接続して いたアクティブ セッションは切断されるため、実行中であったトランザクションは完了しな い場合があります。

アプリケーションにどのような負荷があるかは把握しているものの、日中のオンライン負荷 や夜間のバッチ負荷など、時間帯によって負荷が異なる場合は、Kubernetes の自動スケーリ ングを使用するよりも、アプリケーションを手動 (または時間指定) でスケーリングした方が 適切なことがあります。次の形式のコマンドを使用すると、これを実現できます。

kubectl scale --replicas=*NN* statefulset/*statefulsetname*)

Kubernetes の水平ポッド自動スケーリングは、HorizontalPodAutoscaler 定義によって 構成します。この定義では、スケーリングを行う範囲となるレプリカの最小数および最大数、 スケーリングの基礎として使用するメトリックスの名前 (およびそのターゲット値) などの詳 細を指定します。

Kubernetes には、メモリ使用率や CPU 使用率など、各種のメトリックスが組み込まれていま すが、これらが常に Enterprise Server での使用について最適なメトリックスというわけではあ りません。カスタムの Prometheus メトリックスによって標準の Kubernetes メトリックスを補 完できます。また、Enterprise Server には casuetst というイベント マネージャー出口モジュ ールが用意されており、この出口モジュールが環境変数 ES\_EMP\_EXIT\_*n* によって有効化さ れている場合 (ES\_EMP\_EXIT\_1=casuetst など)、**ESmonitor1.csv** というファイルが作成され ます。これは単純なカンマ区切り値ファイルで、1 分あたりに処理されたタスクの数、平均タ スク待ち時間、平均タスク存続時間、タスク キューの長さなどの情報を含みます。

具体的には、**ESmonitor1.csv** ファイルの行は次の形式になります。

YYYYMMDDhhmmssnn,Tasks-PM,AvLatency,AvTaskLen,-Queue--,TotalTasks,SEPcount,- Dumps--,FreeSMem,

#### 詳細は次のとおりです。

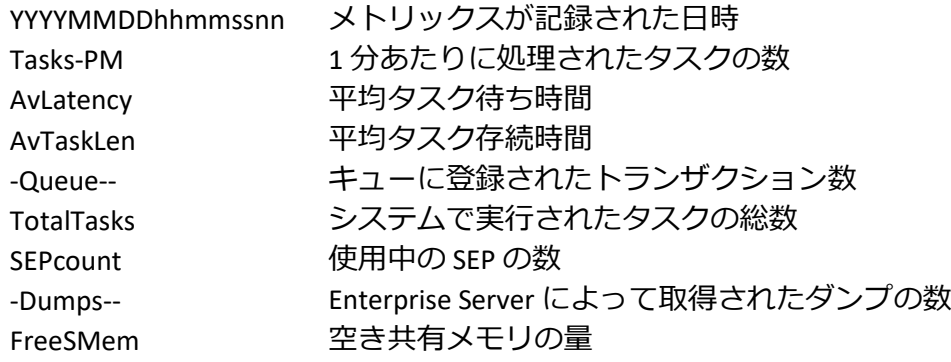

これらのメトリックスは Prometheus サーバーに追加でき、その情報を問い合わせるように Kubernetes メトリックスサーバーを構成できます(Kubernetes Prometheus アダプターを使用)。

サイドカー コンテナを使用し、**ESmonitor1.csv** ファイルの内容を読み取って関連する値を Prometheus メトリックス形式で公開する小さなプログラムを実行することにより、Enterprise Server メトリックスを公開できます。これを簡単に行えるように、さまざまなプログラミン グ言語のクライアント ライブラリが用意されています。最も使いやすいのは、Golang バージ ョンです。

Golang プログラムのサンプルを次に示します。この例では、Enterprise Server メトリックス用 の Prometheus「ゲージ」を作成し (ゲージは、バックグラウンド スレッドで **ESmonitor1.csv** フ ァイルの値の変化に基づいて最新の状態に保たれます)、ポッドのポート 8080/metrics に対す る http GET 要求によって返されたメトリックス自体を公開します。

```
package main
import (
    "io/ioutil"
    "log"
    "net/http"
    "os"
    "strconv"
    "strings"
    "time"
    "github.com/prometheus/client_golang/prometheus"
    "github.com/prometheus/client_golang/prometheus/promhttp"
)
func recordMetrics() {
    // Start background thread which reads ESmonitor1.csv and 
    // updates the gauges, then sleeps 30 seconds and repeats
    go func() {
        arg1 := os. Args[1]time.Sleep(60 * time.Second)
        for {
            data, err1 := ioutil.ReadFile(arg1)
            if err1 != nil {
                log.Printf("File reading error: %v", err1)
                time.Sleep(60 * time.Second)
            }
            log.Printf("Contents of file: %s", string(data))
            s := strings.Split(string(data), ",")
            i1, err := strconv.ParseFloat(s[1], 64)
            log.Printf("Tasks per minute : %f", i1)
            i2, err := strconv.ParseFloat(s[2], 64)
```

```
log.Printf("Average Latency : %f", i2)
            i3, err := strconv.ParseFloat(s[3], 64)
            log.Printf("Average task length : %f", i3)
            i4, err := strconv.ParseFloat(s[4], 64)
            log.Printf("Queued tasks : %f", i4)
            if err != nil {
                log.Printf("convert to float error: %v", err)
            }
            tPM.Set(i1)
            avgLatency.Set(i2)
            avgTaskDuration.Set(i3)
            workQueued.Set(i4)
            time.Sleep(30 * time.Second)
        }
    }()
}
// Create the gauges
var (
    tPM = prometheus.NewGauge(prometheus.GaugeOpts{
        Name: "es_tasks_per_minute",
        Help: "number of tasks per minute",
    })
    avgLatency = prometheus.NewGauge(prometheus.GaugeOpts{
        Name: "es_average_task_latency",
        Help: "average latency",
    })
    workQueued = prometheus.NewGauge(prometheus.GaugeOpts{
        Name: "es_queued_transactions",
        Help: "amount of work queued",
    })
    avgTaskDuration = prometheus.NewGauge(prometheus.GaugeOpts{
        Name: "es_average_task_duration",
        Help: "average task duration",
    })
\lambdafunc init() {
    // Metrics have to be registered to be exposed:
    prometheus.MustRegister(tPM)
    prometheus.MustRegister(avgLatency)
    prometheus.MustRegister(avgTaskDuration)
    prometheus.MustRegister(workQueued)
}
func main() {
    recordMetrics()
    // The Handler function provides a default handler to expose metrics
    // via an HTTP server. "/metrics" is the usual endpoint for that.
    http.Handle("/metrics", promhttp.Handler())
    port := os.Getenv("LISTENING_PORT")
    if port == " "  { } port = "8080"
    }
```

```
log.Printf("listening on port:%s", port)
    err := http.ListenAndServe(":"+port, nil)
    if err != nil {
        log.Fatalf("Failed to start server:%v", err)
    }
}
```
サイドカーの定義例を次に示します。

```
- name: custom-metrics 
  image: es-metrics:latest 
  imagePullPolicy: "Always" 
  ports: 
   - name: metrics 
    containerPort: 8080 
  volumeMounts: 
  - name: region-workarea-volume 
    mountPath: /esmetric/workarea
```
Kubernetes の自動スケーリングは Kubernetes Metrics Server への問い合わせを行うことで機能 するため、Prometheus メトリックスを自動スケーリングに使用するには、まず Kubernetes Metrics Server からメトリックスにアクセスできる必要があります。これを実現するには、必 要な Prometheus メトリックスの詳細を示す構成を指定して k8s-prometheus-adapter を 使用し、アプリケーション ポッド テンプレート仕様に注釈を追加して、Prometheus がポッド から実際のメトリックス値を取得するようにします。

詳細については、Kubernetes Web サイトの「*[Metrics Server](https://kubernetes.io/docs/tasks/debug-application-cluster/resource-metrics-pipeline/#metrics-server)*」、GitHub の「*[k8s-prometheus](https://github.com/DirectXMan12/k8s-prometheus-adapter)[adapter](https://github.com/DirectXMan12/k8s-prometheus-adapter)*」、および GitHub の「*[Prometheus](https://github.com/helm/charts/blob/master/stable/prometheus/README.md)*」の「*Scraping Pod Metrics via Annotations*」セクショ ンを参照してください。

たとえば、次のポッドの注釈は、Prometheus がポッドのポート 8080:/metrics URL からメトリ ックスを取得することを示しています。

```
 metadata:
   annotations:
     prometheus.io/scrape: "true"
     prometheus.io/path: /metrics
     prometheus.io/port: "8080"
```
Prometheus アダプターは、GitHub の「*[Configuration Walkthroughs](https://github.com/DirectXMan12/k8s-prometheus-adapter/blob/master/docs/config-walkthrough.md)*」で説明しているように、 Kubernetes Metrics Server に追加するメトリックス値の詳細を示すルールを使用して構成する 必要があります。

次の例は、これを行う方法を示しています。

```
rules:
  default: true
   custom: 
    - seriesQuery: 'es tasks per minute'
      seriesFilters: []
       resources:
         overrides:
          kubernetes namespace:
```

```
 resource: namespace
    kubernetes pod name:
      resource: pod
 name:
  matches: "es_tasks_per_minute"
  as: ""
 metricsQuery: <<.Series>>{<<.LabelMatchers>>,container_name!="POD"}
```
次に示すように、適切な HorizontalPodAutoscaler リソースを適用することで、 Kubernetes 水平ポッド オートスケーラーでメトリックスを使用できます。

```
apiVersion: autoscaling/v2beta1
kind: HorizontalPodAutoscaler
metadata:
 name: hpa-bankdemo
spec:
 scaleTargetRef:
   apiVersion: apps/v1
   kind: StatefulSet
   name: ed60-bnkd-statefulset-mfdbfh
 minReplicas: 1
 maxReplicas: 5
 metrics:
  - type: Pods
   pods:
     metricName: es_tasks_per_minute
     targetAverageValue: 100
```